# 驗證CEF中的ASR9000 VQI分配

### 目錄

簡介 背景資訊 驗證VQI分配

## 簡介

本文說明如何驗證虛擬隊列索引(VQI),以及如何在Aggregation Services Router 9000(ASR9K)的 Cisco Express Forwarding(CEF)中正確分配它們。

### 背景資訊

為了讓資料包在ASR9K中從一個介面轉發到另一個介面,資料包必須遍歷交換矩陣。ASR9K中沒有 本地交換。資料包如何從一個介面到達另一個介面?這可通過使用分配給每個介面的VQI來實現。 透過這種方式,光纖會知道將封包路由到的線路卡(LC)和網路處理器(NP)。

有時候,如[CSCvc83681](https://tools.cisco.com/bugsearch/bug/CSCvc83681) ,可能會分配錯誤的VQI,並且流量可能會在路由器內部被黑洞。

# 驗證VQI分配

請參閱本節以驗證VQI分配。

首先,使用show **cef <prefix> detail** 命令識別流、來源和目的地Internet協定(IP)位址的入口和出口 介面。

這有助於確定需要檢視哪些LC以查詢VQI分配。

以下是來源位址 ·

```
RP/0/RSP0/CPU0:ASR9006-H#show cef 123.29.62.12 detail
Tue May 1 10:54:50.356 EDT
123.29.62.12/32, version 325561, internal 0x1000001 0x0 (ptr 0x76a07a40) [1], 0x0 (0x73ffbf50),
0xa28 (0x75e3133c)
Updated May 1 10:26:51.592
remote adjacency to TenGigE0/1/0/5
Prefix Len 32, traffic index 0, precedence n/a, priority 1
 gateway array (0x74bff484) reference count 3, flags 0x68, source lsd (5), 1 backups
                [2 type 5 flags 0x8401 (0x7216f3d0) ext 0x0 (0x0)]
 LW-LDI[type=5, refc=3, ptr=0x73ffbf50, sh-ldi=0x7216f3d0]
 gateway array update type-time 1 May 1 10:26:51.592
LDI Update time May 1 10:26:51.592
LW-LDI-TS May 1 10:26:51.592
  via 10.94.1.182/32, TenGigE0/1/0/5, 6 dependencies, weight 0, class 0 [flags 0x0]
   path-idx 0 NHID 0x0 [0x7181cfc4 0x0]
   next hop 10.94.1.182/32
   remote adjacency
   local label 24088 labels imposed {86}
```
 via 10.94.1.150/32, TenGigE0/1/0/7, 6 dependencies, weight 0, class 0 [flags 0x0] path-idx 1 NHID 0x0 [0x7181d018 0x0] next hop 10.94.1.150/32 remote adjacency local label 24088 labels imposed {86} Load distribution: 0 1 (refcount 2) Hash OK Interface Address 0 Y TenGigE0/1/0/5 remote 1 Y TenGigE0/1/0/7 remote 以下是目的地位址:

RP/0/RSP0/CPU0:ASR9006-H#show cef 123.29.62.1 detail Tue May 1 10:53:14.531 EDT 123.29.62.1/32, version 334286, internal 0x1000001 0x0 (ptr 0x74bf1a04) [1], 0x0 (0x73ffbeb0), 0xa20 (0x75e310d4) Updated May 1 10:53:12.459 remote adjacency to TenGigE0/0/0/2 Prefix Len 32, traffic index 0, precedence n/a, priority 1 gateway array (0x74c025ec) reference count 27, flags 0x68, source lsd (5), 1 backups [19 type 4 flags 0x8401 (0x7216f390) ext 0x0 (0x0)] LW-LDI[type=1, refc=1, ptr=0x73ffbeb0, sh-ldi=0x7216f390] gateway array update type-time 1 Apr 30 17:03:05.246 LDI Update time Apr 30 17:03:05.246 LW-LDI-TS Apr 30 17:03:05.247 via  $10.94.0.10/32$ , TenGigE0/0/0/2, 4 dependencies, weight 0, class 0 [flags 0x0] path-idx 0 NHID 0x0 [0x7181ce20 0x7181d06c] next hop 10.94.0.10/32 remote adjacency local label 24012 labels imposed {ImplNull} via 10.94.2.9/32, TenGigE0/0/0/3, 4 dependencies, weight 0, class 0 [flags 0x0] path-idx 1 NHID 0x0 [0x7181ce74 0x7181d0c0] next hop 10.94.2.9/32 remote adjacency local label 24012 labels imposed {ImplNull} Load distribution: 0 1 (refcount 19) Hash OK Interface Address 0 Y TenGigE0/0/0/2 remote 1 Y TenGigE0/0/0/3 remote 從這些輸出中,您可以看到LC 1是輸入LC,LC 0是輸出LC,兩者都有兩個連線埠來平衡流量。

接下來,您需要使用show controller np ports all loc <LC> 指令識別輸入和輸出LC上有多少個NP。

輸入LC有8個NP:

RP/0/RSP0/CPU0:ASR9006-H#show controller np ports all loc 0/1/CPU0 Tue May 1 10:56:57.996 EDT

Node: 0/1/CPU0:

----------------------------------------------------------------

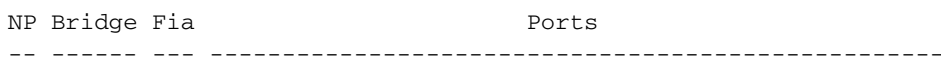

0 -- 0 TenGigE0/1/0/0 - TenGigE0/1/0/2

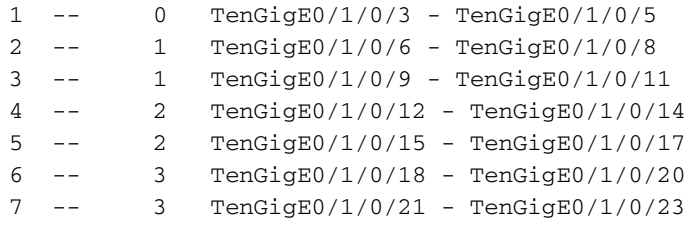

### 輸出LC有2個NP:

RP/0/RSP0/CPU0:ASR9006-H#show controller np ports all loc 0/0/cPU0 Tue May 1 10:55:27.661 EDT

 Node: 0/0/CPU0: ---------------------------------------------------------------- NP Bridge Fia **Ports** -- ------ --- --------------------------------------------------- 0 -- 0 TenGigE0/0/0/0 - TenGigE0/0/0/3 1 -- 1 TenGigE0/0/1/0 - TenGigE0/0/1/3

#### 接下來,使用show cef <destination prefix> hardware ingress detail loc <ingress lc>檢查輸入LC | I vqi命令和使用show cef <dst prefix> hardware egress detail loc <egress lc> I vqi命令的輸出LC。

此資訊提供如何程式設計每個NP以到達輸出介面的資訊。在這種情況下,由於輸入LC上有8個 NP,輸出LC上有2個等價多重路徑(ECMP)連結,因此有16個專案。前八個條目用於第一個 ECMP連結,後八個條目用於第二個ECMP連結。每組8個應該匹配,這就意味著每個NP都被程式 設計來做同樣的事情。雖然有兩個單獨的介面,但每個介面集應不同。如果它們相同,則您可能遇 到VQI CEF程式設計錯誤問題。

RP/0/RSP0/CPU0:ASR9006-H#show cef 123.29.62.1 hardware ingress loc 0/1/CPU0 | i vqi Tue May 1 10:56:27.064 EDT

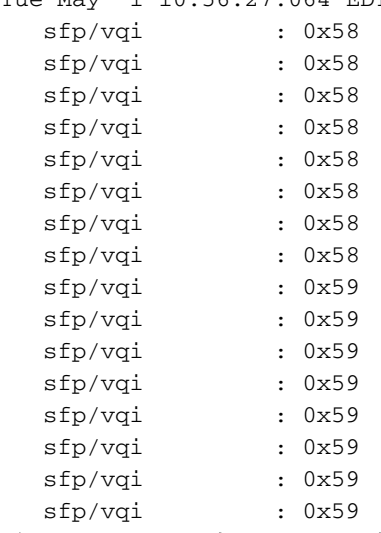

#### 檢查輸出LC以確保它被正確程式設計。在這種情況下,存在兩個NP和兩個ECMP鏈路,因此有兩組 兩個VQI需要程式設計。

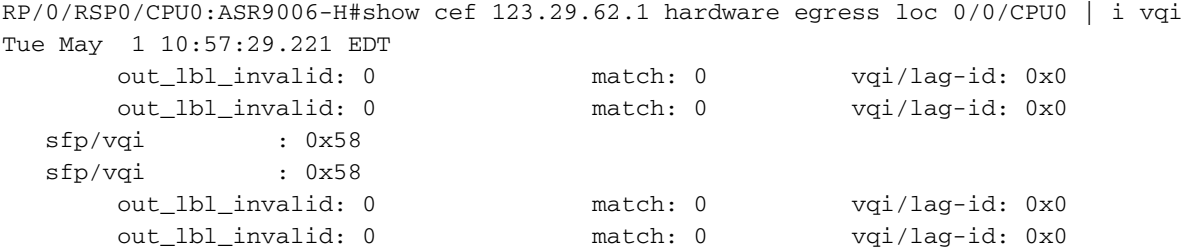

 sfp/vqi : 0x59 sfp/vqi : 0x59 最後檢查的是介面上的VQI分配。

in\_tm\_qid\_fid1 0xffffffff

在這裡,您可以檢查switch\_fabric\_port變數並從十進位制轉換為十六進位制。88(58)和89(59),這 些值與來自這些命令的VQI分配匹配,這意味著CEF已正確程式設計用於ASR9K中的VQI傳輸。

RP/0/RSP0/CPU0:ASR9006-H#show controller pm interface ten 0/0/0/2 Tue May 1 10:58:52.024 EDT

Ifname(1): TenGigE0\_0\_0\_2, ifh: 0x4000140 : iftype 0x1e egress\_uidb\_index 0x7, 0x7 ingress\_uidb\_index 0x7, 0x7 port\_num 0x2 subslot\_num 0x0 ifsubinst 0x0 ifsubinst port 0x2 phy\_port\_num 0x2 channel\_id 0x0 channel\_map 0x0 lag\_id 0x0 virtual\_port\_id 0x0 switch\_fabric\_port 88 in\_tm\_qid\_fid0 0x20002 in\_tm\_qid\_fid1 0xffffffff in\_qos\_drop\_base 0x690001 out\_tm\_qid\_fid0 0x20022 out\_tm\_qid\_fid1 0xffffffff np\_port 0x6 out\_qos\_drop\_base 0x6900a1 bandwidth 10000000 kbps ing\_stats\_ptrs 0x53016a, 0x0  $\frac{1}{2}$  egr\_stats\_ptrs  $0x53017b$ ,  $0x0$ <br>12 transport  $0x6$ l2\_transport 0x0 ac\_count 0x0 parent\_ifh 0x0 parent\_bundle\_ifh 0x0 L2 protocols bmap 0x1000000 Cluster interface 0 RP/0/RSP0/CPU0:ASR9006-H#show controller pm interface ten 0/0/0/3 Tue May 1 10:59:08.886 EDT Ifname(1): TenGigE0\_0\_0\_3, ifh: 0x4000180 : iftype 0x1e egress\_uidb\_index 0x8, 0x8 ingress\_uidb\_index 0x8, 0x8 port\_num 0x3 subslot\_num 0x0 ifsubinst 0x0 ifsubinst port 0x3 phy\_port\_num 0x3 channel\_id 0x0 channel\_map 0x0 lag\_id 0x0 virtual\_port\_id 0x0 switch\_fabric\_port 89 in\_tm\_qid\_fid0 0x30002

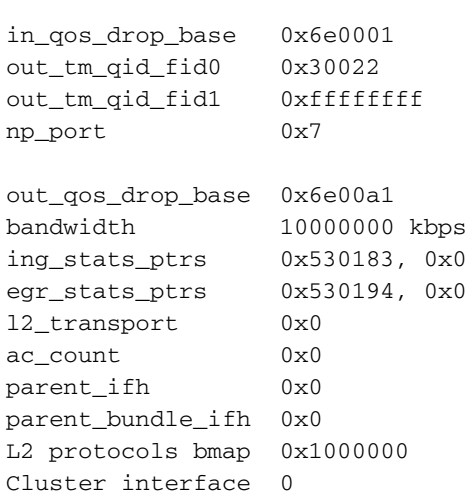

### 關於此翻譯

思科已使用電腦和人工技術翻譯本文件,讓全世界的使用者能夠以自己的語言理解支援內容。請注 意,即使是最佳機器翻譯,也不如專業譯者翻譯的內容準確。Cisco Systems, Inc. 對這些翻譯的準 確度概不負責,並建議一律查看原始英文文件(提供連結)。